## **ТЕХНИЧЕСКОЕ ЗАДАНИЕ НА РАЗРАБОТКУ ИНФОРМАЦИОННОЙ СИСТЕМЫ ДЛЯ ПОИСКА ПОСТАВЩИКОВ И ПРОДУКЦИИ**

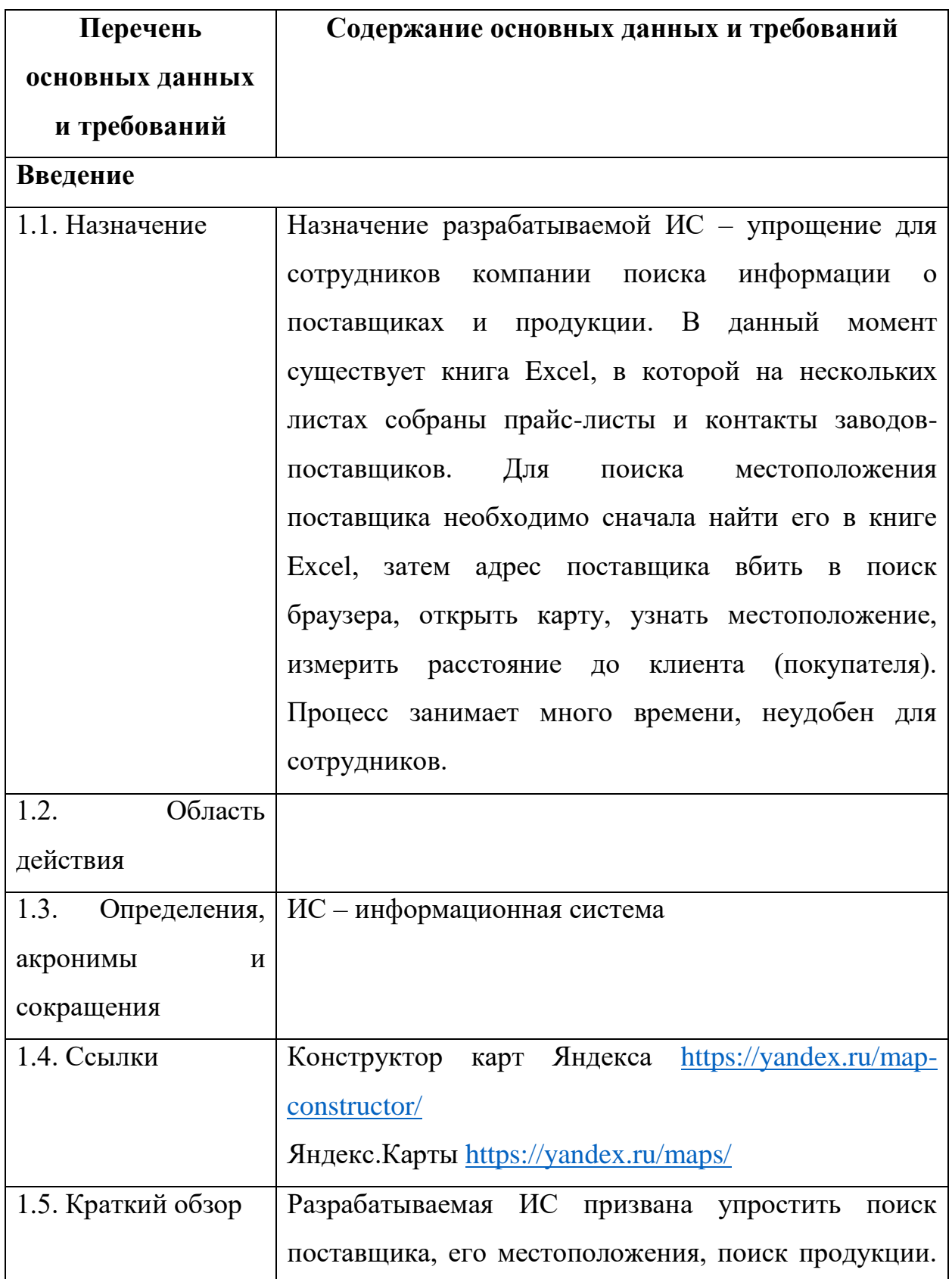

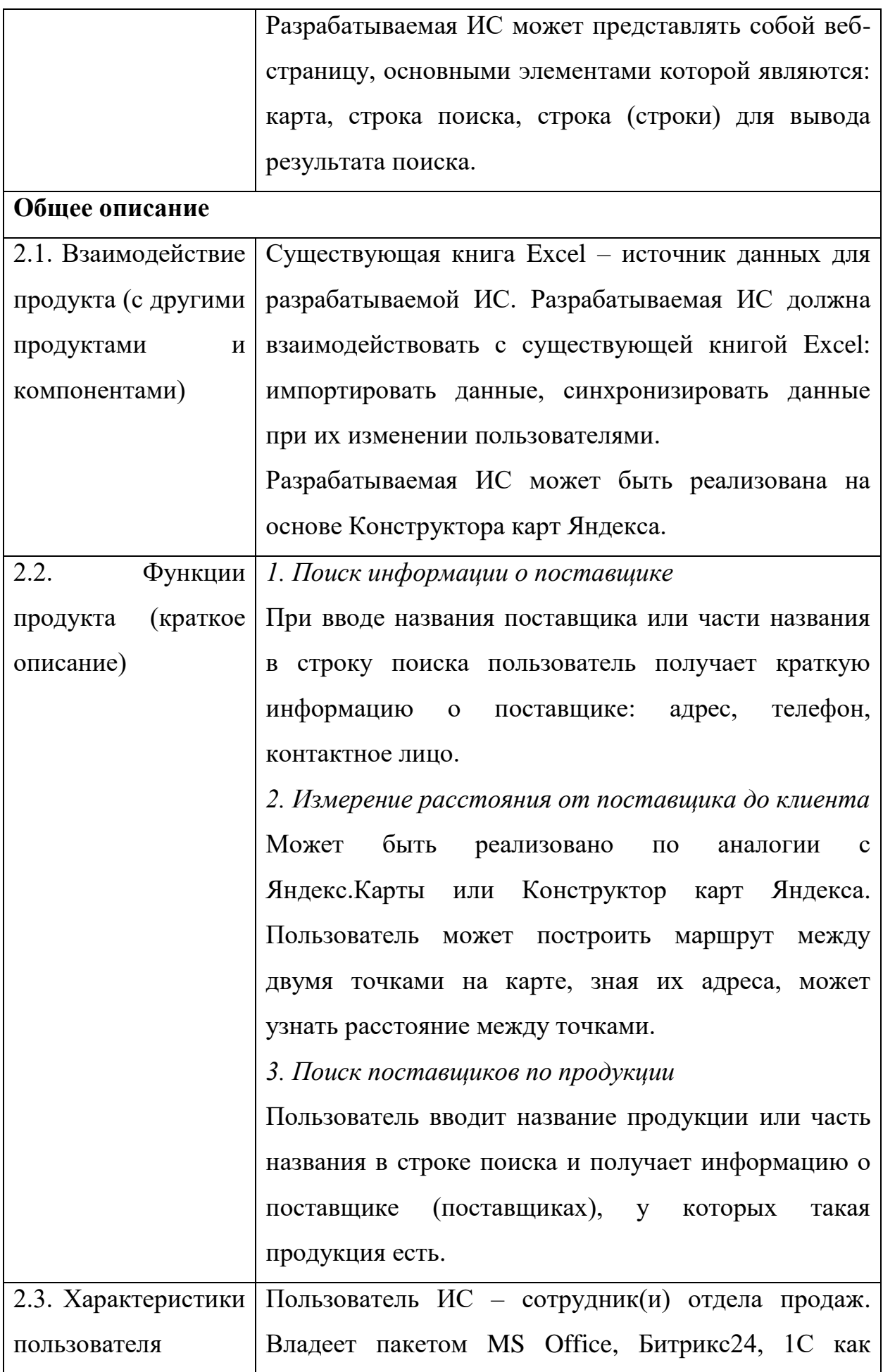

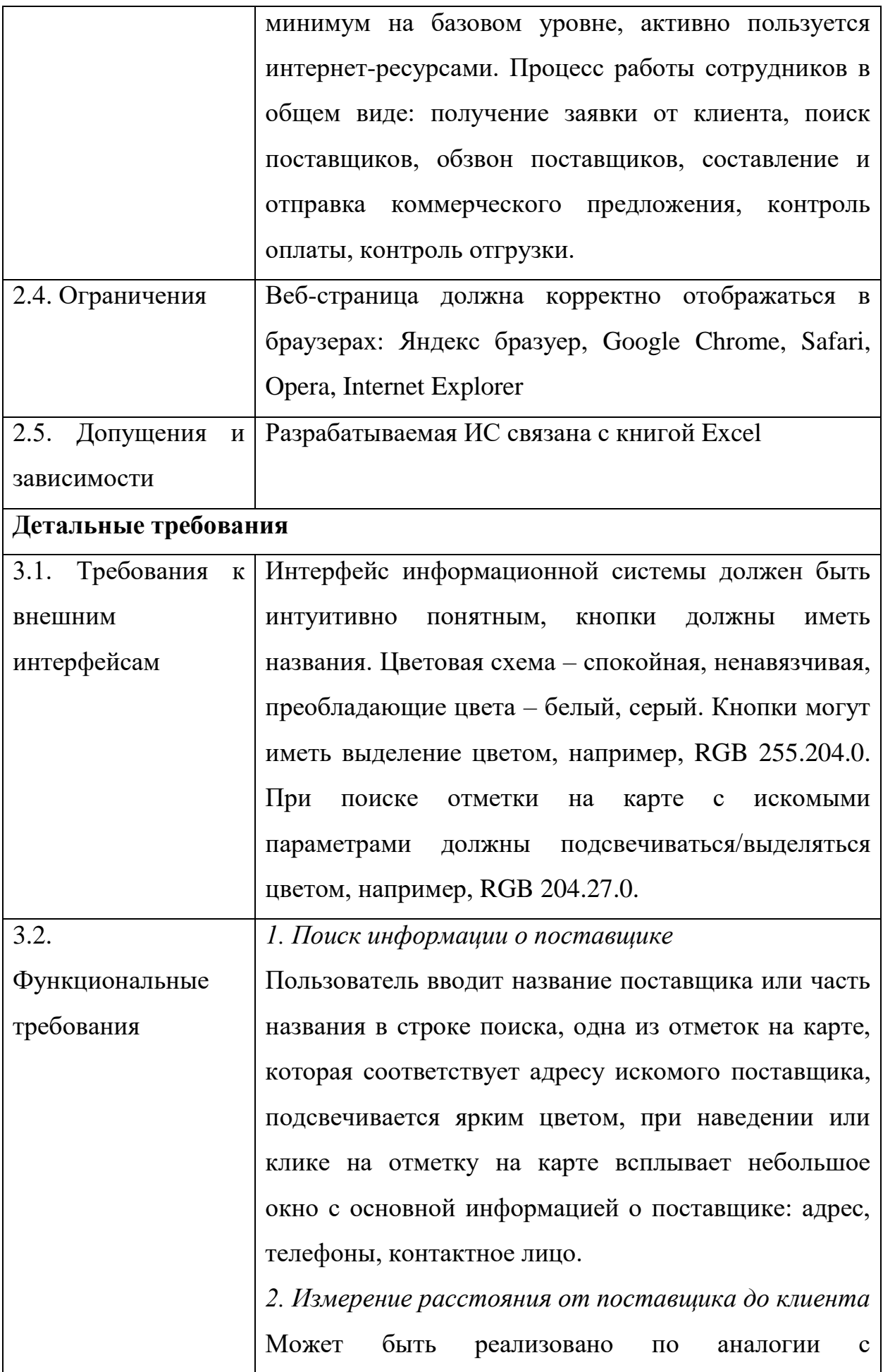

Яндекс.Карты или Конструктор карт Яндекса.

Сценарий 1. Пользователь вводит название поставщика или часть названия в строке поиска, нажимает кнопку Enter на клавиаутре либо кнопку "Поиск" на веб-странице, одна из отметок на карте, которая соответствует адресу искомого поставщика, подсвечивается ярким цветом. Далее пользователь нажимает кнопку "Маршруты", которая находится на карте. Всплывает окно с двумя полями – "Пункт А" и "Пункт Б". Поле "Пункт А" автозаполнено на основании поискового запроса, который введён ранее. Поле "Пункт Б" пользователь заполняет вручную. Затем пользователь нажимает кнопку "Построить маршрут", ИС строит маршрут проезда, показывает его ярким цветом на карте, выводит данные о протяженности маршрута в км.

Сценарий 2. Пользователь нажимает кнопку "Маршруты", которая находится на карте. Всплывает окно с двумя полями – "Пункт А" и "Пункт Б". Эти поля пользователь заполняет вручную. Затем пользователь нажимает кнопку "Построить маршрут", ИС строит маршрут проезда, показывает его ярким цветом на карте, выводит данные о протяженности маршрута в км.

*3. Поиск поставщиков по продукции*

Пользователь вводит название продукции или часть названия в строке поиска, нажимает кнопку Enter на клавиатуре либо кнопку "Поиск" на веб-странице, отметки на карте, которые соответствуют тем поставщикам, у которых эта продукция есть,

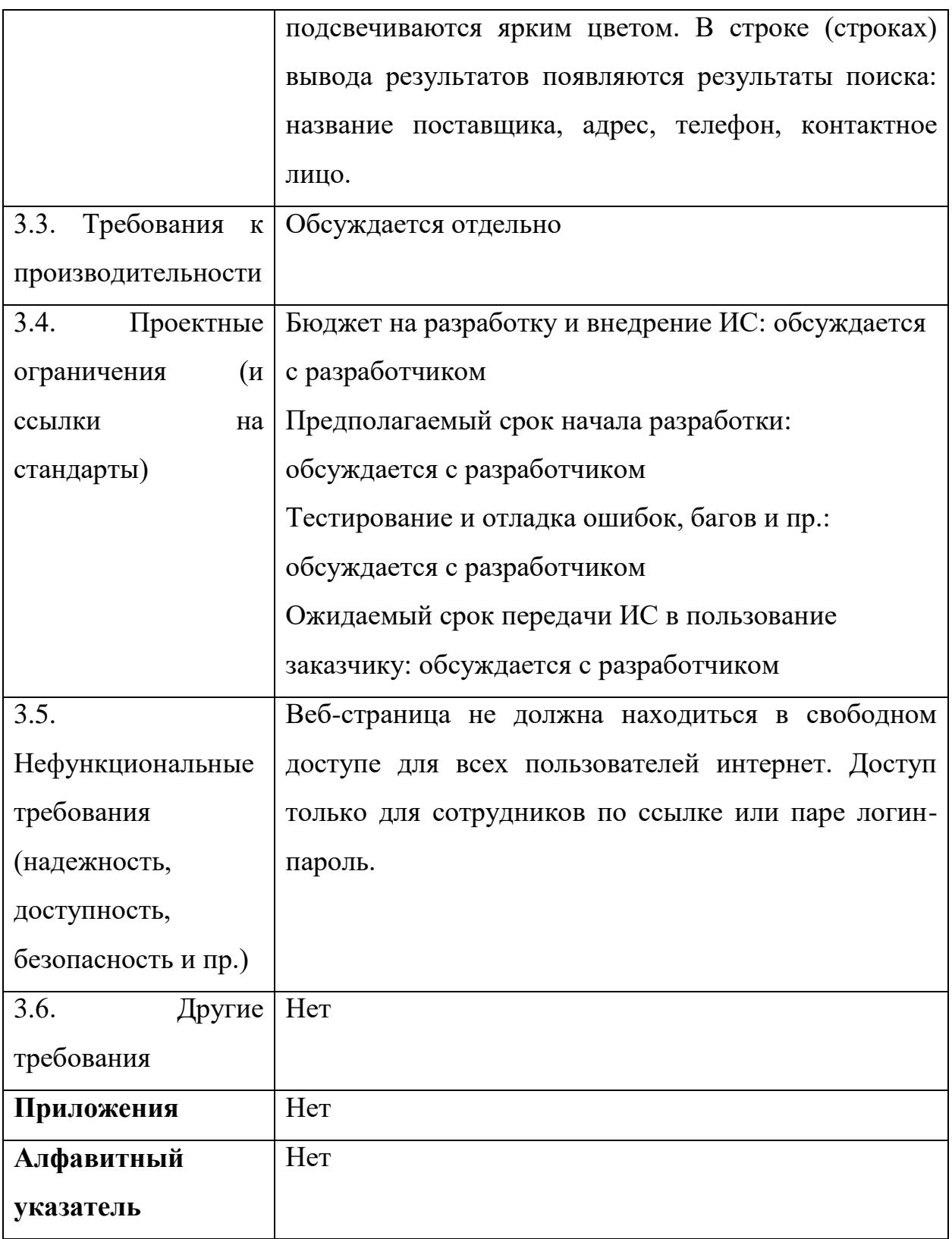